## **Удаленное подключению к информационным системам Сессия, СОД, Студент, Кадры, Аспирант**

Для удаленного подключения к информационным системам Сессия, СОД, Студент, Кадры, Аспирант с использованием терминального сервера "is.public.mpei.local" на домашнем компьютере пользователя должно быть предварительно настроено подключение к локальной сети МЭИ по VPN (**инструкция по настройке см. здесь - ссылка**).

Для удаленного подключения к информационным системам выполните следующие действия:

- 1. Установите (предварительно настроенное) подключение к сети МЭИ по VPN.
- 2. Подключитесь удаленно к терминальному серверу "is.public.mpei.local", запустив на своем домашнем компьютере модуль «Подключение к удаленному рабочему столу» (для этого зайдите в меню «Пуск», дальше «Стандартные», далее «Подключение к удаленному рабочему столу»). В поле «Компьютер» укажите "is.public.mpei.local". Введите свои логин и пароль (от почты ОСЭП) и нажмите кнопку «Подключить».
- 3. В результате, должно выполниться подключение к терминальному серверу "is.public.mpei.local", на котором установлены информационные системы Сессия, СОД, Студент, Кадры, Аспирант. Ярлыки для подключения к каждой из этих ИС Вы увидите на рабочем столе терминального сервера (рисунок 1).
- 4. Для входа в нужную ИС воспользуйтесь соответствующим ярлыком. Вход в ИС будет выполнен под той учетной записью, логин и пароль от которой Вы ввели при удаленном подключении к терминальному серверу (на шаге 2).
- 5. *Полезное дополнение*. При удаленном подключении к терминальному серверу (на шаге 2) Вы можете выполнить некоторые полезные настройки. Для этого, перед нажатием кнопки «Подключить» следует выбрать пункт «Показать параметры». На вкладке «Экран» можно настроить разрешение экрана на удаленном компьютере. На вкладке «Локальные ресурсы» можно указать, какие из ресурсов домашнего компьютера Вам будут доступны при работе в режиме из удаленного подключения, например*, принтеры, буфер обмена, локальные диски* (кнопка «Подробнее»).

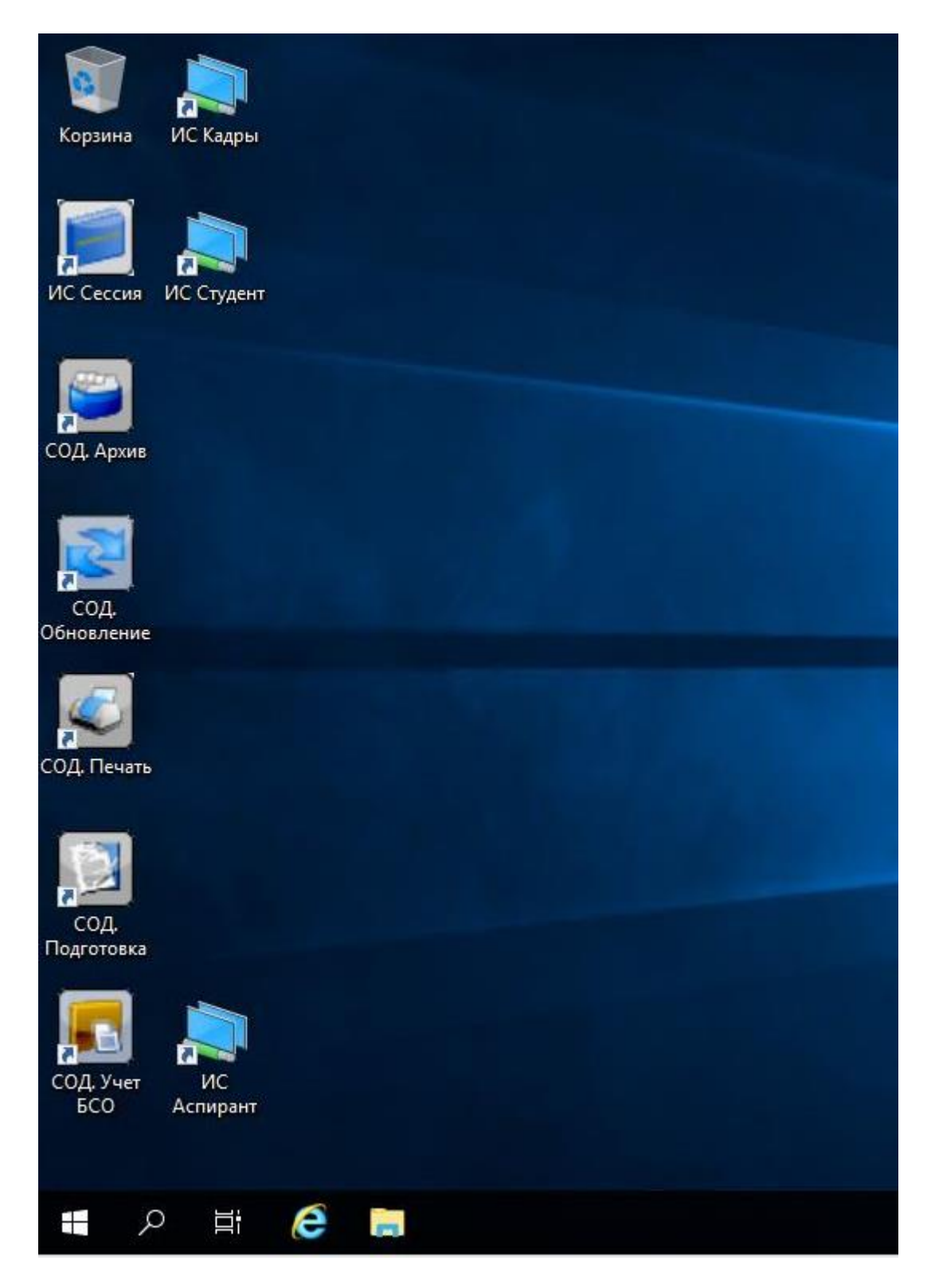

Рисунок 1. Фрагмент рабочего стола после подключения к терминальному серверу "is.public.mpei.local":